### [FIRST STEPS: MINDMAPPING WITH MINDMEISTER](https://www.incluedu.com/learning-object/28025-first-steps-mindmapping-with-mindmeister/)

Created date: 18 Feb 2016 ID Number: LO28025

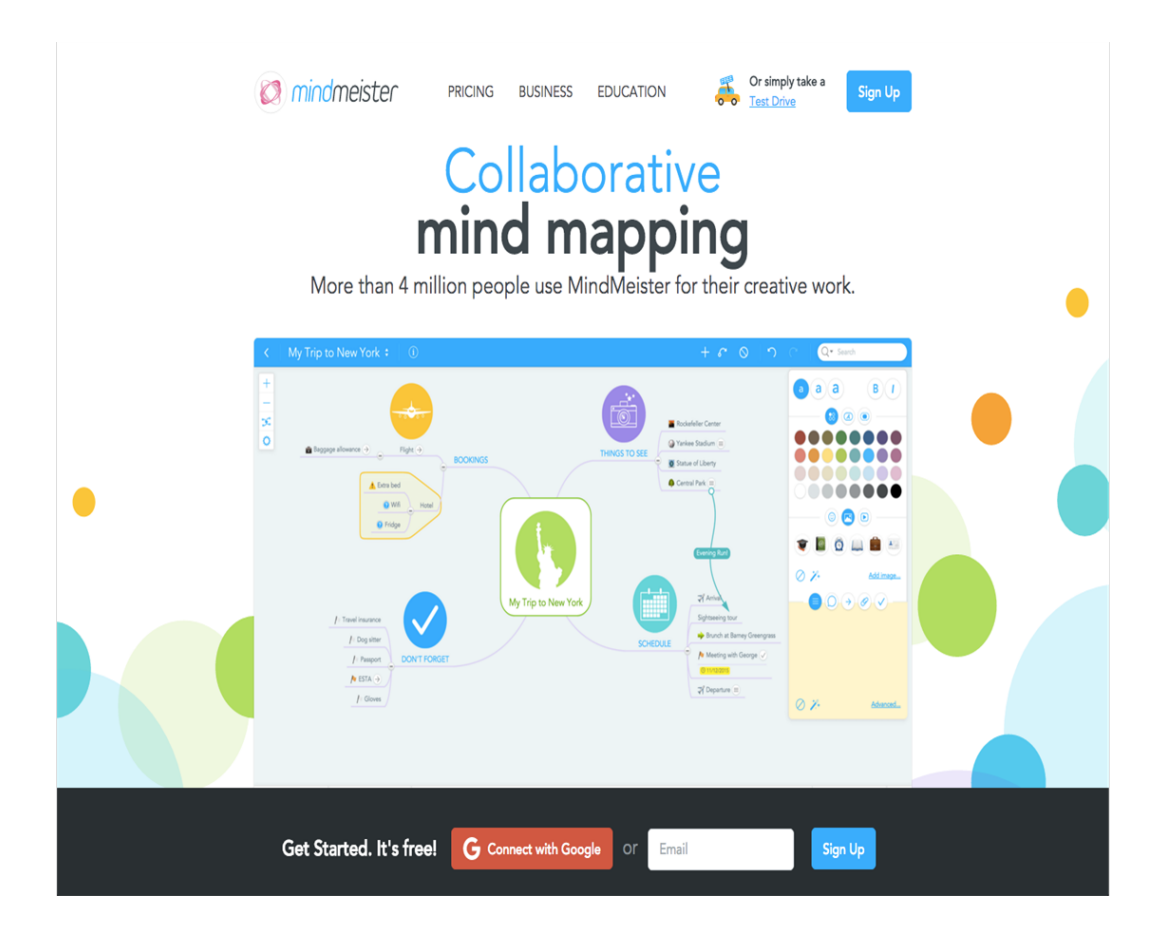

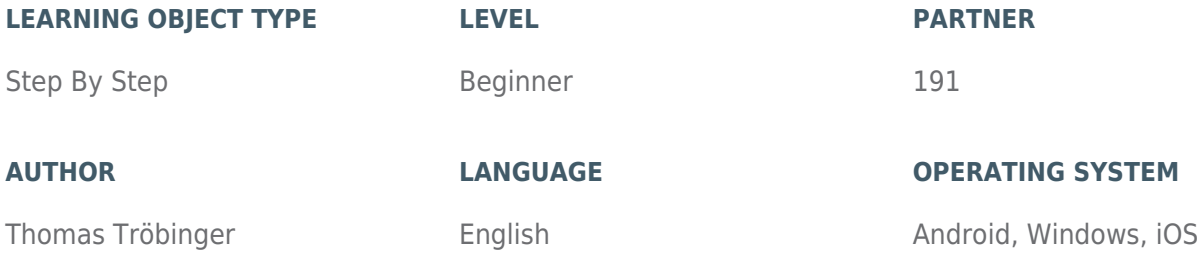

#### **ABOUT THIS LEARNING OBJECT**

This learning objects helps you with the first steps of creating mindmaps with mindmeister on a normal web browser as well as on a mobile device.

### [STEP 1. FIRST STEPS WITH MINDMEISTER WITH THE BROWSER \(PC/MAC\)](https://www.incluedu.com/step/28269-first-steps-with-mindmeister-with-the-browser-pcmac//)

#### <https://www.youtube.com/watch/?v=jfIAqr6cBX4>

This video tutorial helps you getting started with mindmeister on the browser. Mindmeister can be used on a normal PC or Mac as well as with mobile apps on an iOS or android device.

## [STEP 2. FIRST STEPS WITH MINDMEISTER ON MOBILE APPS](https://www.incluedu.com/step/28270-first-steps-with-mindmeister-on-mobile-apps//)

# [https://www.youtube.com/watch/?v=t9NkGWkI\\_9I](https://www.youtube.com/watch/?v=t9NkGWkI_9I)

This video tutorial shows you how to use mindmeister on a mobile device using the mindmeister apps.